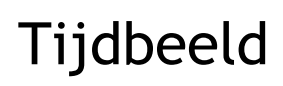

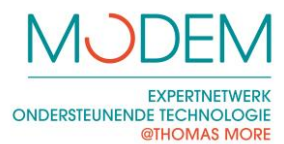

## Tijdbeeld

## Tonen en beperken van de tijd tijdens het werken op de computer

- De tijd wordt weergegeven door een tijdsbalk die continu volloopt.
- Na het aflopen van de tijd verschijnt er (eventueel) een 'StopVenster' met een aanpasbaar pictogram en hoor je een geluid.
- Dit StopVenster maakt verder werken op de computer onmogelijk. Een belangrijk stuk van het scherm wordt immers door dat venster bedekt.
- Zeer veel eigenschappen van het programma zijn aanpasbaar:
	- o de toegestane tijd
	- o Stopvenster beveiligen via een paswoord indien gewenst
	- o instelbaar pictogram, tekst en geluid
	- o plaats en grootte van de tijdsbalk
	- o tijdbalk verkleurt als de tijd bijna om is
	- o …

## De tijdsbalk:

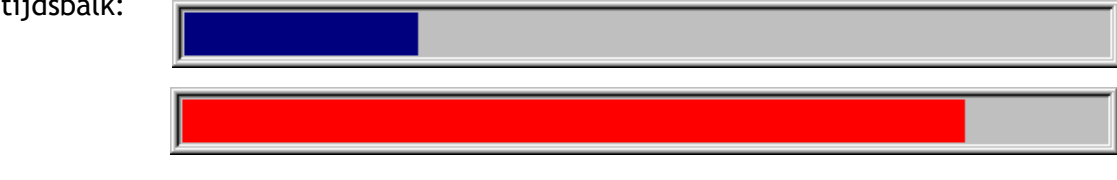

Het instellingenscherm: Het StopVenster:

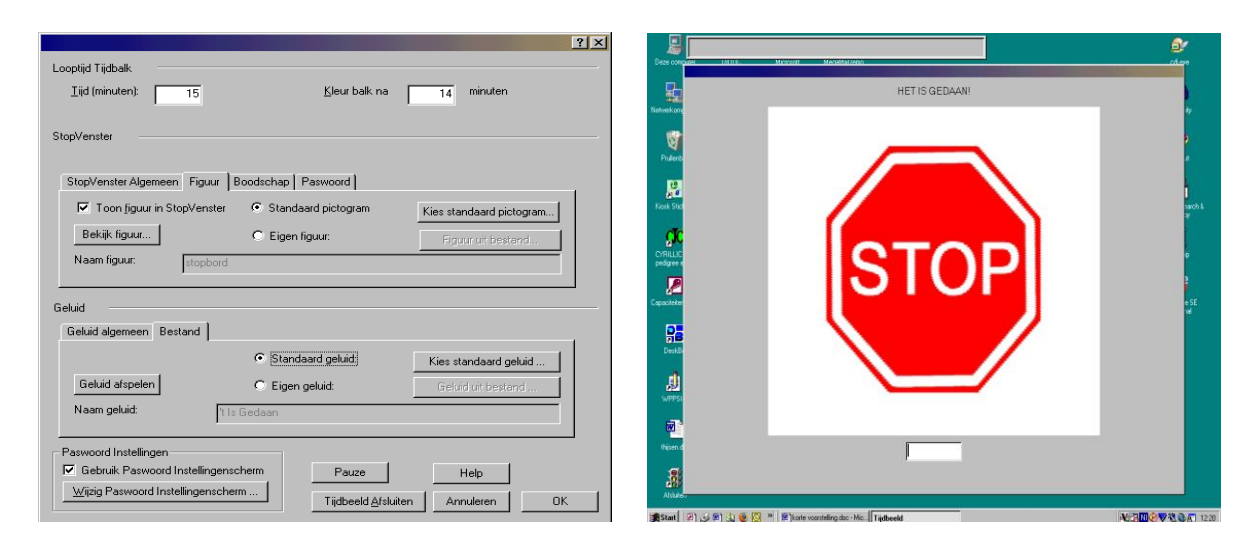